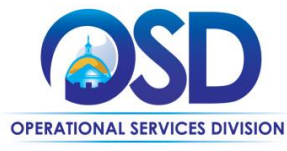

### Maintain UNSPSC Commodity Codes for COMMBUYS Vendor Account

#### **This Job Aid shows how to:**

Review, add, deactivate, and reactivate UNSPSC Commodity Codes in COMMBUYS Vendor Account

#### **Of Special Note:**

United Nations Standard Products and Services Code ® (UNSPSC) is a hierarchical convention used to classify products and services. To learn more about UNSPSCs, [visit their website www.unspsc.org.](http://www.unspsc.org/)

The Seller Administrator has the responsibility of initially selecting UNSPSCs that match the goods and services offered by their company/organization, as well as, periodically reviewing, adding, and deactivating codes as business needs dictate.

Only a Seller Administrator has the access to maintain company/organization information such as commodity codes. These instructions assume the logged in user has Seller Administrator credentials.

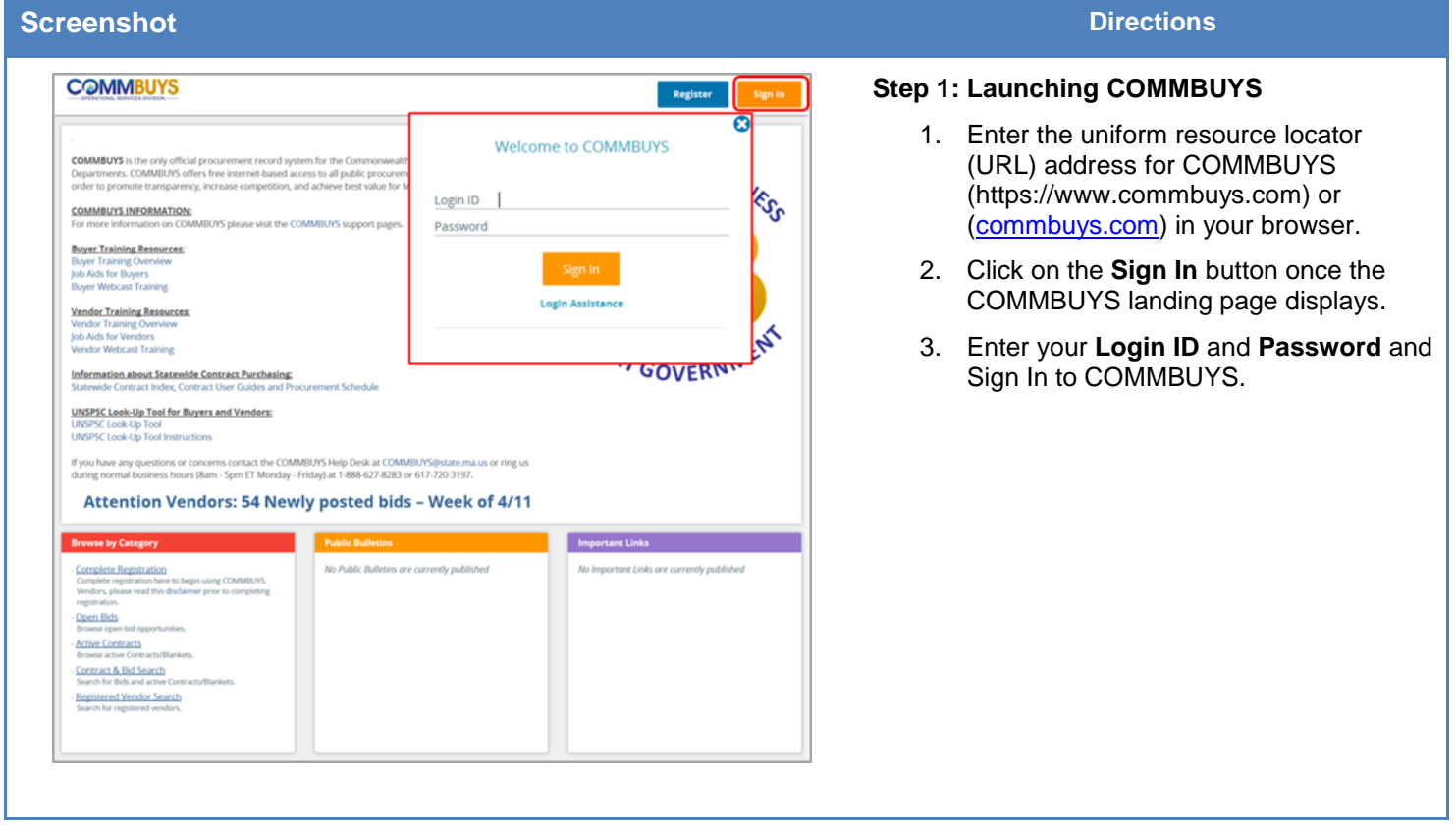

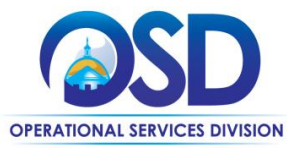

## Maintain UNSPSC Commodity Codes for COMMBUYS Vendor Account

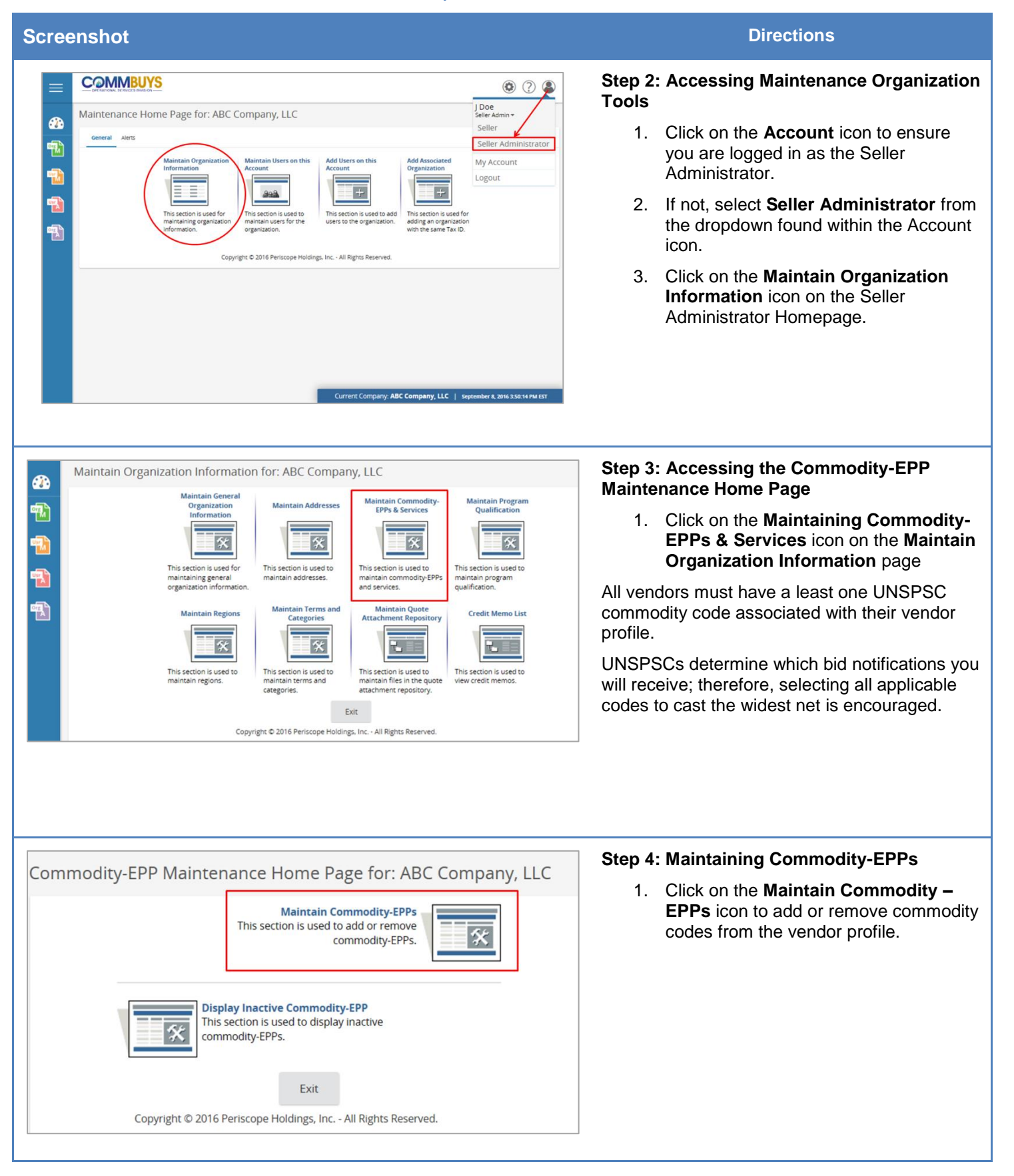

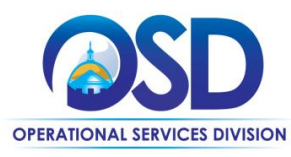

# Maintain UNSPSC Commodity Codes for COMMBUYS Vendor Account

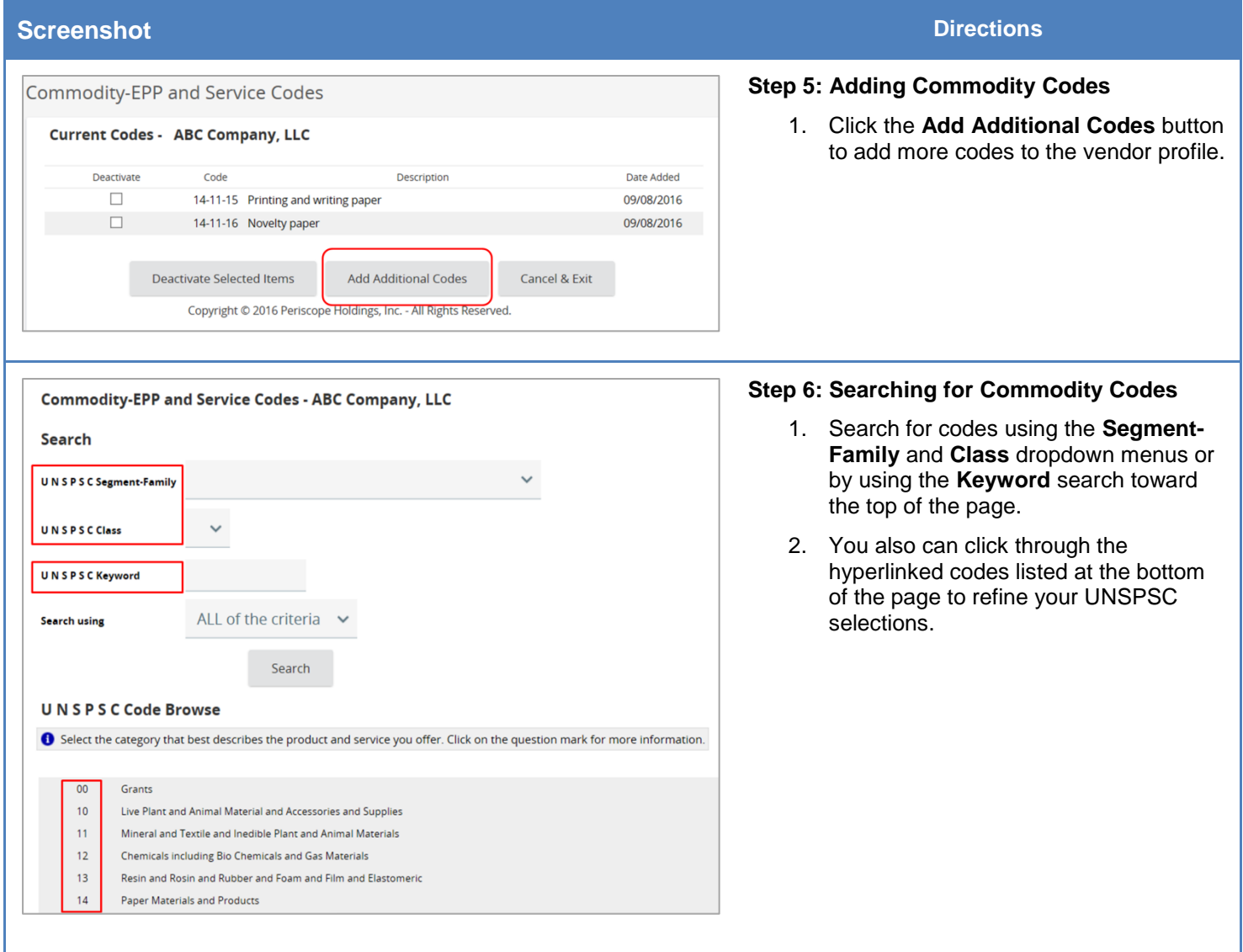

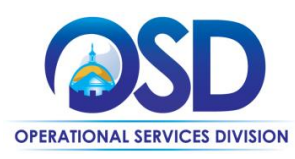

#### Maintain UNSPSC Commodity Codes for COMMBUYS Vendor Account

#### **Screenshot Directions**

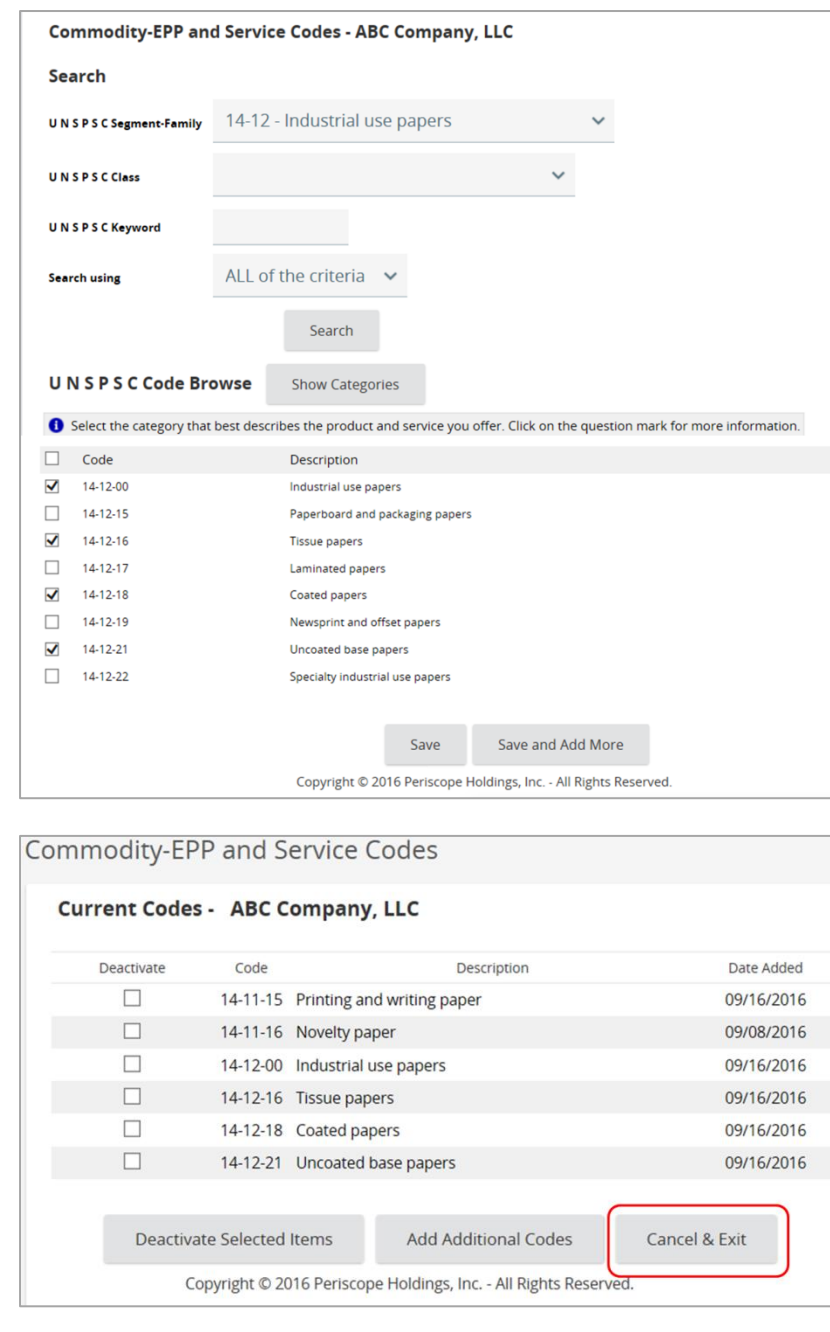

#### **Step 7: Selecting Commodity Codes from Search Results**

- 1. To add UNSPSCs to your vendor profile, click on the desired code. Then check the **Code** box next to the UNSPSCs you wish to add.
- 2. Click the **Save and Add More** button to continue adding codes.
- 3. Click the **Save** button to add the selected codes to the vendor profile and return to the previous page.
- 4. When finished, click **Cancel & Exit** to return to the **Commodity-EPP Maintenance Home.**

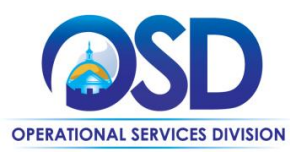

## Maintain UNSPSC Commodity Codes for COMMBUYS Vendor Account

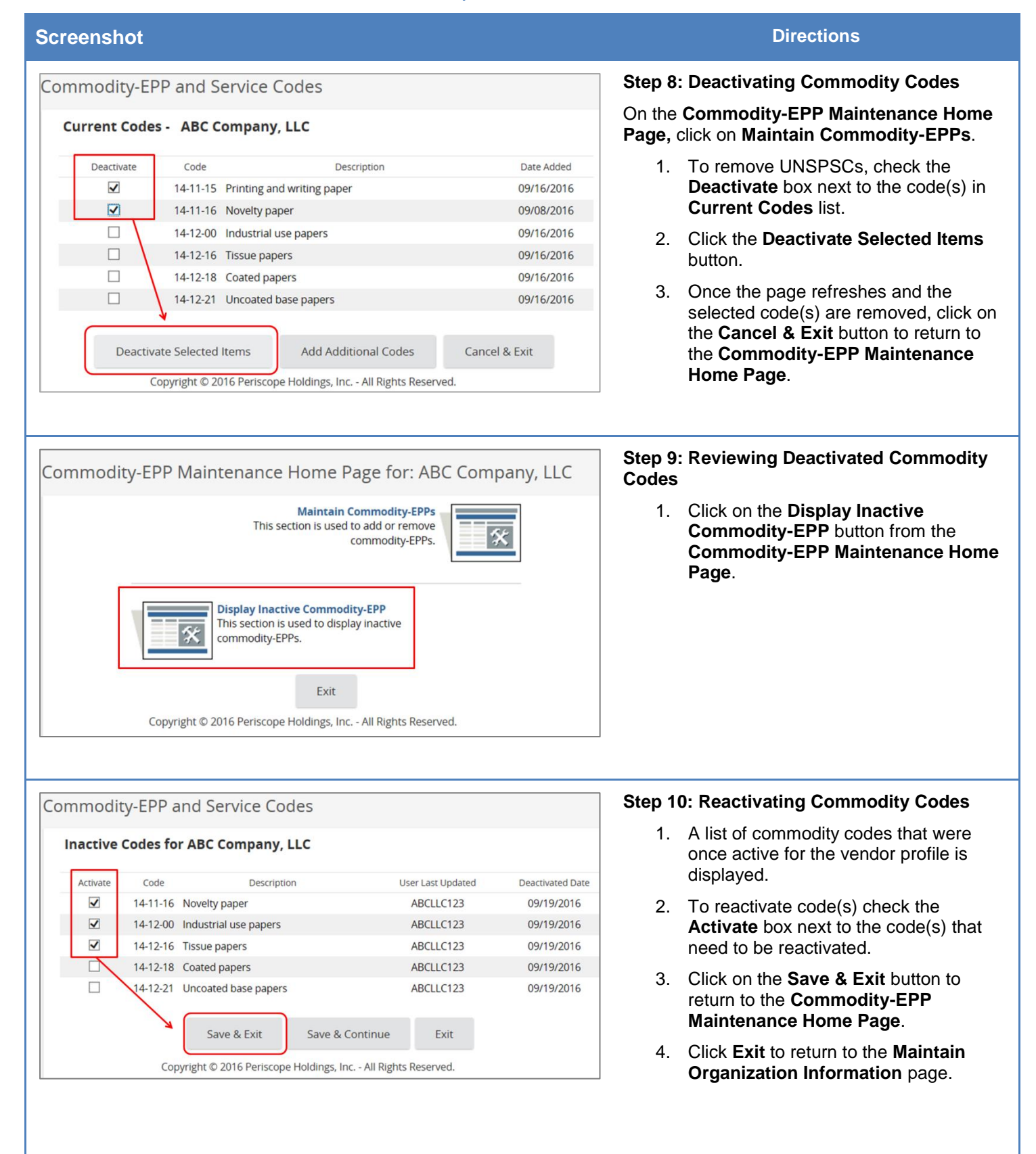